# USER GUIDE VIRTUAL BLOWBOT STROKER

THE ULTIMATE INTERACTIVE TOY

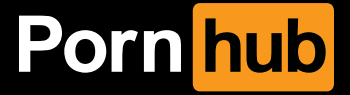

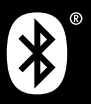

Manufactured by Kiiroo under license for Pornhub. The Virtual Blowbot Stroker is to be used with authorised **Feel Apps** only.

These apps are: **FeelConnect**, **FeelPerformer** and **FeelVR**. Please be advised that this list may be updated in the future.

Visit the following link for the most up-to-date list: *www.kiiroo.com/compatible-software*

Downloading any third party applications to control or interact with the Virtual Blowbot Stroker that are not mentioned above is done entirely at your own risk. In the event that a third party application is downloaded and it damages either the device software or hardware or leads to personal injury, neither Kiiroo nor any of their partners will be held liable. In the event that third party applications are downloaded, the device warranty will be void.

Apple and the Apple logo are trademarks of Apple Inc., registered in the U.S. and other countries. App Store is a service mark of Apple Inc., registered in the U.S. and other countries.

Google Play and the Google Play logo are trademarks of Google Inc.

The Bluetooth® word mark and logos are registered trademarks owned by the Bluetooth SIG, Inc. and any use of such marks by Ann Summers is under license. Other trademarks and trade names are those of their respective owners. Bluetooth SIG Inc. QDID no: 74246

### **Table of Contents**

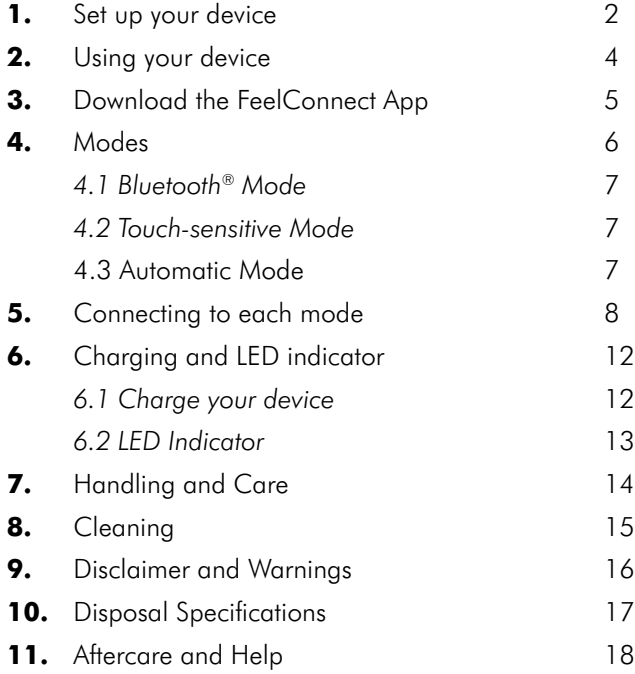

### **1:** SET UP YOUR DEVICE

- 1. Plug in the pin charging cable into the base of the Virtual Blowbot Stroker and connect to a suitable USB port to charge. A green light will indicate that the device is fully charged. Please note that charging may take up to 3 hours dependent on power source. Please refer to section 6 (page 12) for further information on charging.
- 2. Visit: *www.pornhub.com/toys/register* to register your device and activate your 1 year warranty.
- 3. Visit *www.feelme.com* to create your user account and to access content.
- 4. Download the **Feel Connect** app to pair your Virtual Blowbot Stroker with other compatible devices.

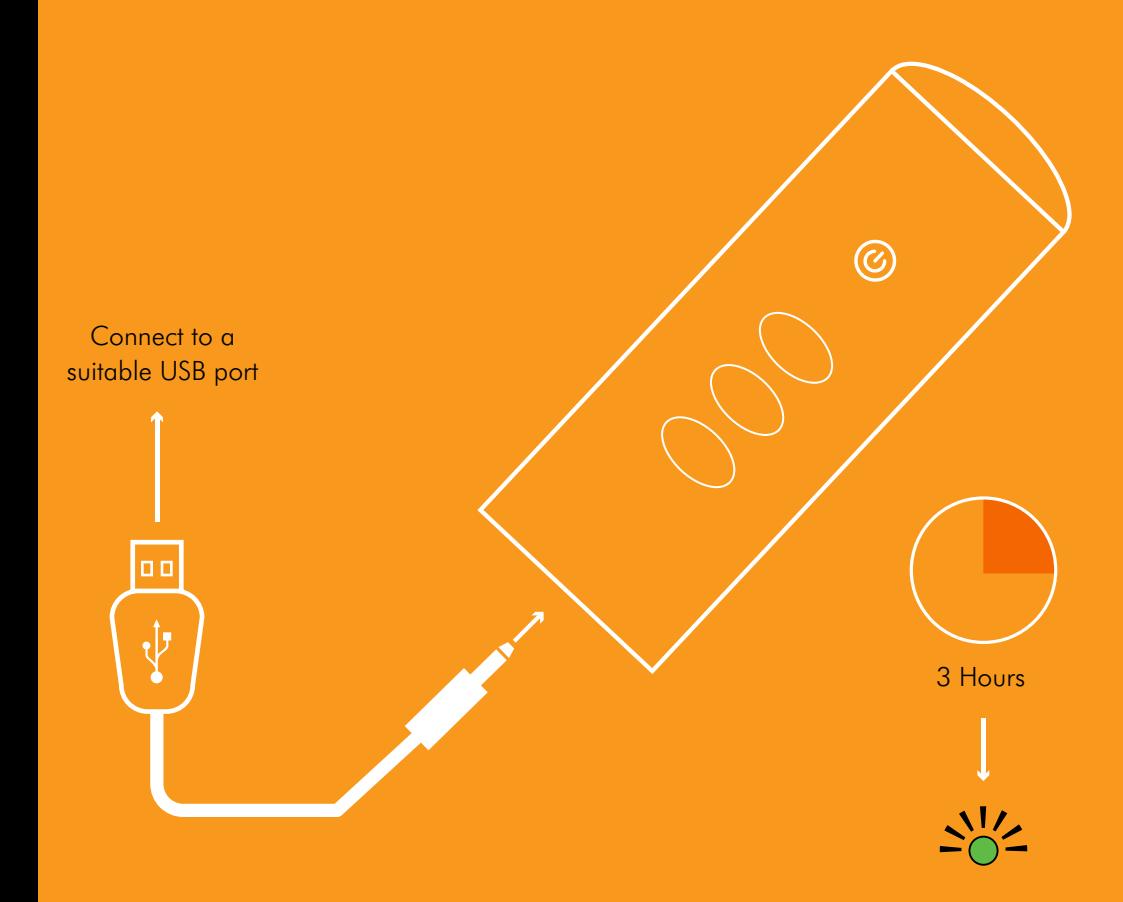

## **2:** USING YOUR DEVICE

- 1. Power on by pressing the multifunctional button at the bottom of the device and hold for 2 seconds. The device responds with a rumble of vibration.
- 2. A flashing blue light shows that the Virtual Blowbot Stroker is now visible for pairing with your Bluetooth<sup>®</sup> device. It will turn solid blue once connected.
- 3. Push the button once. The light will turn white and now the device is in Automatic Mode. Cycle through functions to change the patterns.
- 4. To turn off the device, hold the multifunctional button for 4 seconds until the light goes off.

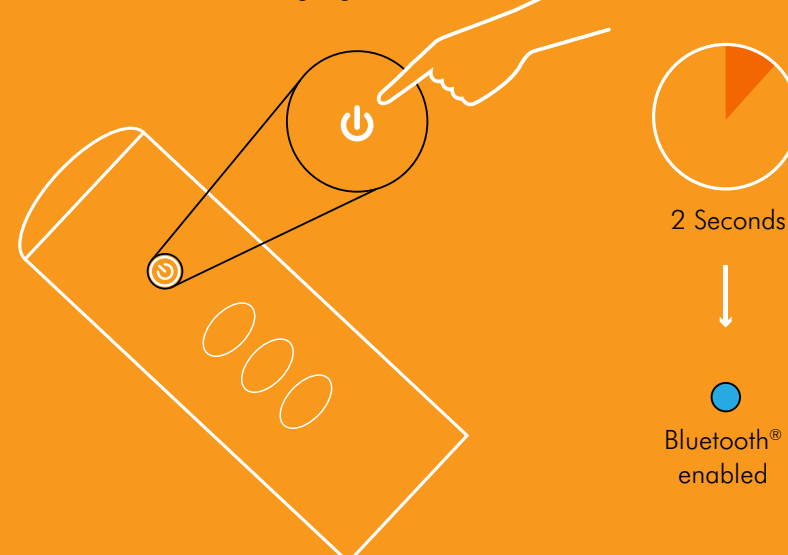

### **3:** DOWNLOAD THE FEELCONNECT APP

Please download the **FeelConnect** App and follow the instructions on how to pair your Virtual Blowbot Stroker to the app. The App can be downloaded from Google Play or the App Store.

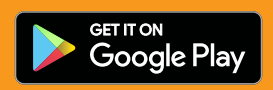

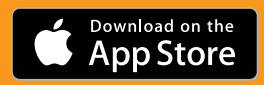

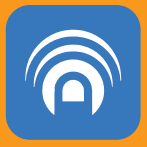

#### **3.1 Syncing your Virtual Blowbot**

- 1. Once you have downloaded the App please ensure bluetooth is enabled on your smartphone/tablet and on the Virtual Blowbot Stroker.
- 2. Click the menu icon in the top left hand corner of the app and select "connect a device".
- 3. The App will then search for active devices.
- 4. Select Virtual Blowbot Stroker device. A green tick will indicate you are now connected.
- 5. Click add selected device to complete.

### **4:** MODES

The Virtual Blowbot Stroker has 7 modes. To cycle through each mode, click the single multifunctional button until you reach the mode of your choice.

#### **Mode 1**

- Bluetooth® mode\*

#### **Mode 2**

**Mode 3**

**Mode 4**

**Mode 5**

**Mode 6**

 - Manual mode: Vibration In Manual mode, use the three touch sensitive buttons to create your own vibration pattern.

- Manual mode: Power

- Auto mode: Blow

Auto mode: Rythmn

- Auto mode: Pulse

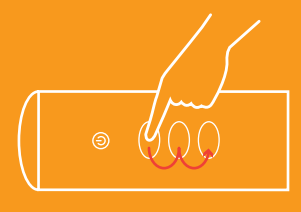

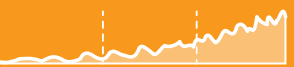

Low to High Vibration

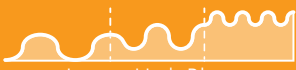

Low to High Blow

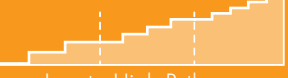

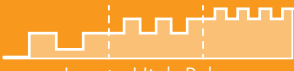

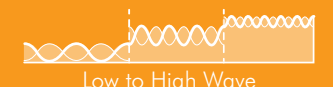

**Mode 7**

Auto mode: Wave

\* Please note that Bluetooth® Mode is the only mode where you can send and receive signals to and from partners or content.

#### **4.1 Bluetooth Mode**

- 1. In the Bluetooth mode, the feel apps can connect with the Virtual Blowbot Stroker. When connected it can control another device and can be controlled by another device.
- 2. To pair the Virtual Blowbot Stroker with content, follow the instructions on the FeelConnect App.
- 3. Go to FeelMe.com, click on "My Devices" in the top right corner, and scan on screen QR code to connect to the content of your choice.
- 4. The 9 motors can be remotely controlled, separately or independently in groups of 3 over one Bluetooth channel.

#### **4.2 Touch-Sensitive Mode**

In this mode the Virtual Blowbot Stroker responds intuitively to touch by swiping your finger over the three touch pads Stroke over the touch pads back and forth to create your own vibration pattern.

Use the multifunctional button to select modes 2 and 3 to customise your pleasure and take full control.

#### **4.3 Automatic Mode**

Automatic mode follows on from modes 2 and 3 with an additional 4 modes which feature different vibration patterns. Use the multifunctional button to cycle through the patterns. You can increase the intensity of each mode by stroking over the touch sensor pads on the top of the toy.

### **5:** CONNECTING TO EACH MODE

#### **5.1 Pairing Devices**

When paired online, the corresponding device(s) give you the touch of your partner, from anywhere in the world, enabling you to experience sensations that mimic what your partner is doing in real time.

#### **Connecting with a Partner from a Distance (Online)**

- 1. Click the menu icon in the top left hand corner in the App.
- 2. Choose "Connect with your partner".
- 3. Click the share button to send a private link to a partner.
- 4. On the home screen of the App you will see a user ID appear as "Feelshare". This indicates that the pairing is complete.

#### **Local Pairing (Offline)**

#### **Connecting with a Partner in Close Proximity**

- 1. Ensure both toys are connected to the same smartphone/tablet.
- 2. At the bottom of the homepage on the app click "My Devices".
- 3. Select "Local Connect" in the top right hand corner.
- 4. You will now be in control of your partners device via touch sensitive mode.

#### **5.2 Feel Videos**

Online interactive videos will let you feel a part of the action. The vibrations of Virtual Blowbot Stroker sync with the motions you see on the screen.

- 1. Set up Feelme account on PC, Tablet or Laptop.
- 2. Download FeelConnect app.
- 3. Use dropdown menu and select 'connect a device' (ensure toy is set to Bluetooth® mode and that Bluetooth® is enabled on phone).
- 4. After connecting, go to *www.Feelme.com* via laptop, PC or tablet.
- 5. Log in to account as created in step 1.
- 6. Click the icon next to support and select My Devices through the dropdown menu.
- 7. Go back to the FeelConnect app and select the top left hand menu icon and select add a website.
- 8. Scan the QR code that shows on the screen with your smart phone/tablet.
- 9. Select a channel and stream interactive video content.

#### **5.3 Feel VR**

Use the Virtual Blowbot Stroker with VR glasses and compatible videos to immerse yourself in a Virtual reality experience.

- 1. Download the app "FeelVR".
- 2. Select the device that you would like to connect with.
- 3. After you have connected to your device, please go to *www.FeelMe.com* on your phone.
- 4. Please register yourself (or log in) on *FeelMe.com*
- 5. Once you have registered (or logged in), please select a VR video you would like to interact with.
- 6. Select either "Stream VR" or "Download VR" after you have purchased your video (if you have a monthly subscription, then just select either Stream VR or Download VR).

### **6:** CHARGING AND LED INDICATOR

#### **6.1 Charging**

- 1. Insert the charging cable into the Virtual Blowbot Stroker charging point located at the base of the toy.
- 2. Insert the USB end of the cable into a suitable USB port.
- 3. Wait for the LED light to blink slowly, indicating the Virtual Blowbot Stroker is charging.
- 4. The light will glow solid green when the Virtual Blowbot Stroker is fully charged.
- 5. When the battery is low, the light indicator will prompt you to charge with a red flashing light.
- 6. The LED indicator will blink continually if the device is being updated\*. For more information, please refer to section 11.

\*Please note: The device is updated by Kiiroo, the manufacturer of the product, for Ann Summers, under license for Pornhub.

### **6.2 LED Indicator**

WHITE (Flashing) Charging GREEN Fully charged RED Battery low

BLUE Bluetooth<sup>®</sup> mode WHITE Touch-sensitive / Automatic mode

Connect to a suitable USB port

o o

 $\circledcirc$ 

## **7:** HANDLING AND LUBRICATION

#### **ADVICE:**

Hold Virtual Blowbot Stroker at the base of the device and apply a generous amount of water-based lubricant.

#### **Please note:**

- Virtual Blowbot Stroker is not a hands free device.

#### **Recommended:**

- 1. Always use a waterbased lubricant.
- 2. Always use lubricant as it will prolong the lifespan of your Virtual Blowbot Stroker and give you the most comfortable experience.

#### **Do not use:**

- 1. Silicone lubricant as it will deteriorate the sleeve.
- 2. Massage oils or hand cream as lubricants.

### **8:** CLEANING

Always clean Virtual Blowbot Stroker thoroughly after each use.

- 1. Press on the mechanism at the back of the product and carefully pull the centre sleeve away from the three motor modules.
- 2. Use warm water along or a specialised toy cleaner.
- 3. Ensure the Virtual Blowbot Stroker is completely dry before reassembling.

Avoid cleaners containing alcohol, petrol or acetone and harsh soaps as this might damage the material of the Virtual Blowbot Stroker.

Never submerge the Virtual Blowbot Stroker, it is not waterproof and doing so could pose a risk of **electric shock**.

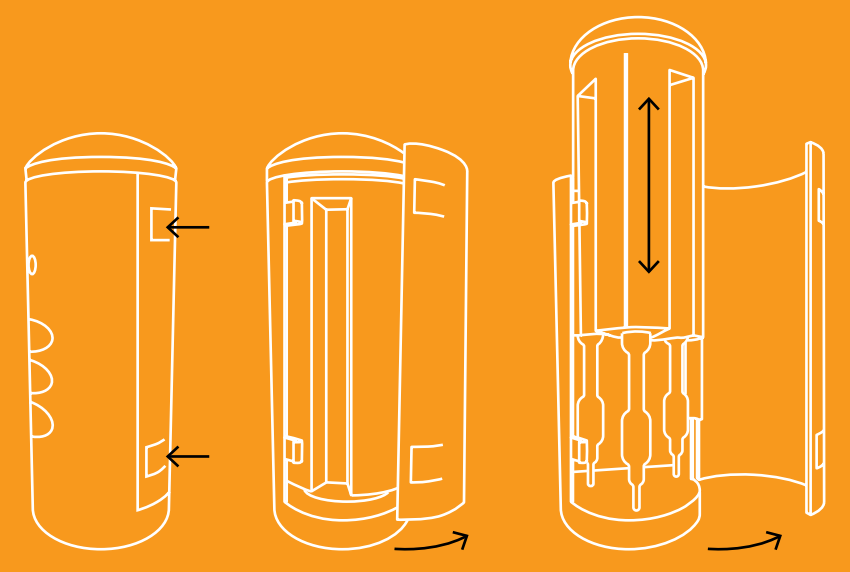

\*Disclaimer: Please ensure you take care when removing the sleeve.

### **9: DISCLAIMER AND WARNING**

- We, Kiiroo, manufacturing the device for Ann Summers, under license for Pornhub, make no medical claims with our devices.
- Our devices are **NOT** to be used by or on minors (anyone under 18), or anyone who is unable or unwilling to express consent.
- Do not use devices on inflamed or irritated areas.
- Follow all directions as set forth by the manual, and do not attempt to make any technical adjustments to your device at home.
- Kiiroo will not be held responsible for any undesirable results of misuse.

Do **NOT** use your Virtual Blowbot Stroker;

- **If there are exposed electronic elements**
- **If it is excessively hot to touch**
- Do not leave your Virtual Blowbot Stroker in direct sunlight and **NEVER** expose it to extreme heat.
- Never use cleansers containing alcohol, petrol or acetone.
- Do not use heating appliances to dry the device.
- Avoid using harsh soaps as they can damage the material.
- **This is an adult product. Keep out of the reach of children.**
- The Bluetooth® module is located in the handle.
- If you have a pacemaker or other medical device, consult your doctor. If you experience pain or discomfort then discontinue use immediately.
- Do not use on unexplained calf pain. If you are unsure consult a doctor before use.

### **10:** DISPOSAL SPECIFICATIONS

You should not dispose of Virtual Blowbot Stroker in your waste bin. Like any electronic device with a rechargeable battery, there are disposal regulations. These vary by city and local municipality. Be aware of how electronics are disposed of where you live. Also consider that in your locality, Virtual Blowbot Stroker may be considered biowaste because of its intimate nature.

### **11:** AFTERCARE AND TECHNICAL SPECIFICATION

#### **Technical Specification:**

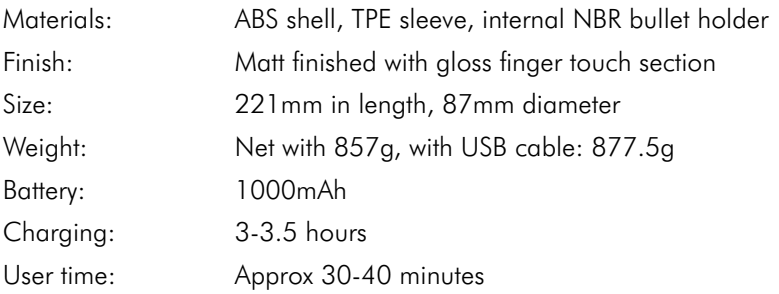

#### **Help:**

If you have any problems with setup or issues with using your device, do not hesitate to contact our customer service team.

Our technical team are here to support, and resolve any problems in detail, to ensure your experience is nothing but pleasurable. We try to answer all questions within 48 hours of receiving them.

www.annsummers.com/contactus

- T: 0333 440 6969
- E: ccare@annsummers.com

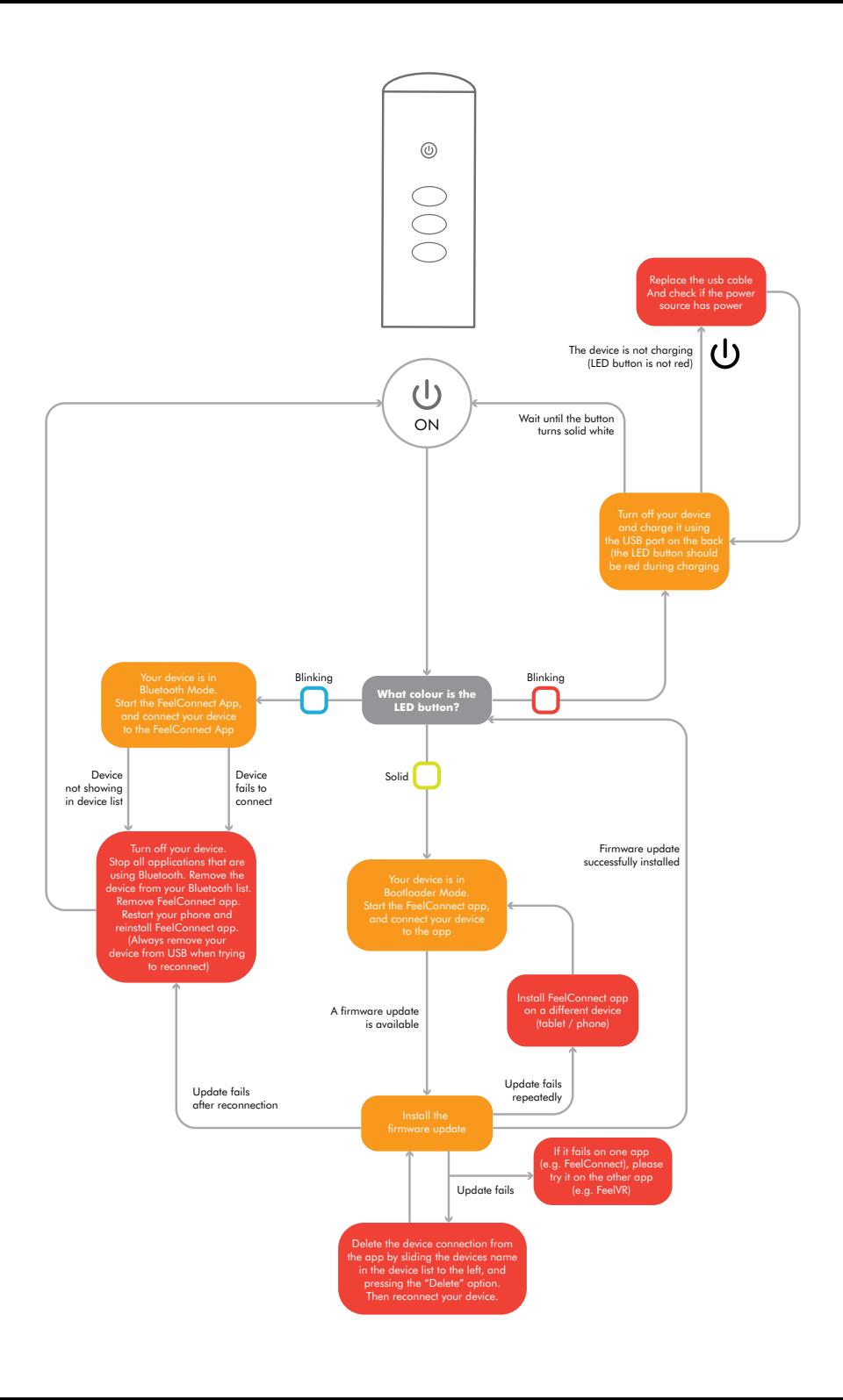